# Retrotec's Model 500x Ductester QuickGuide

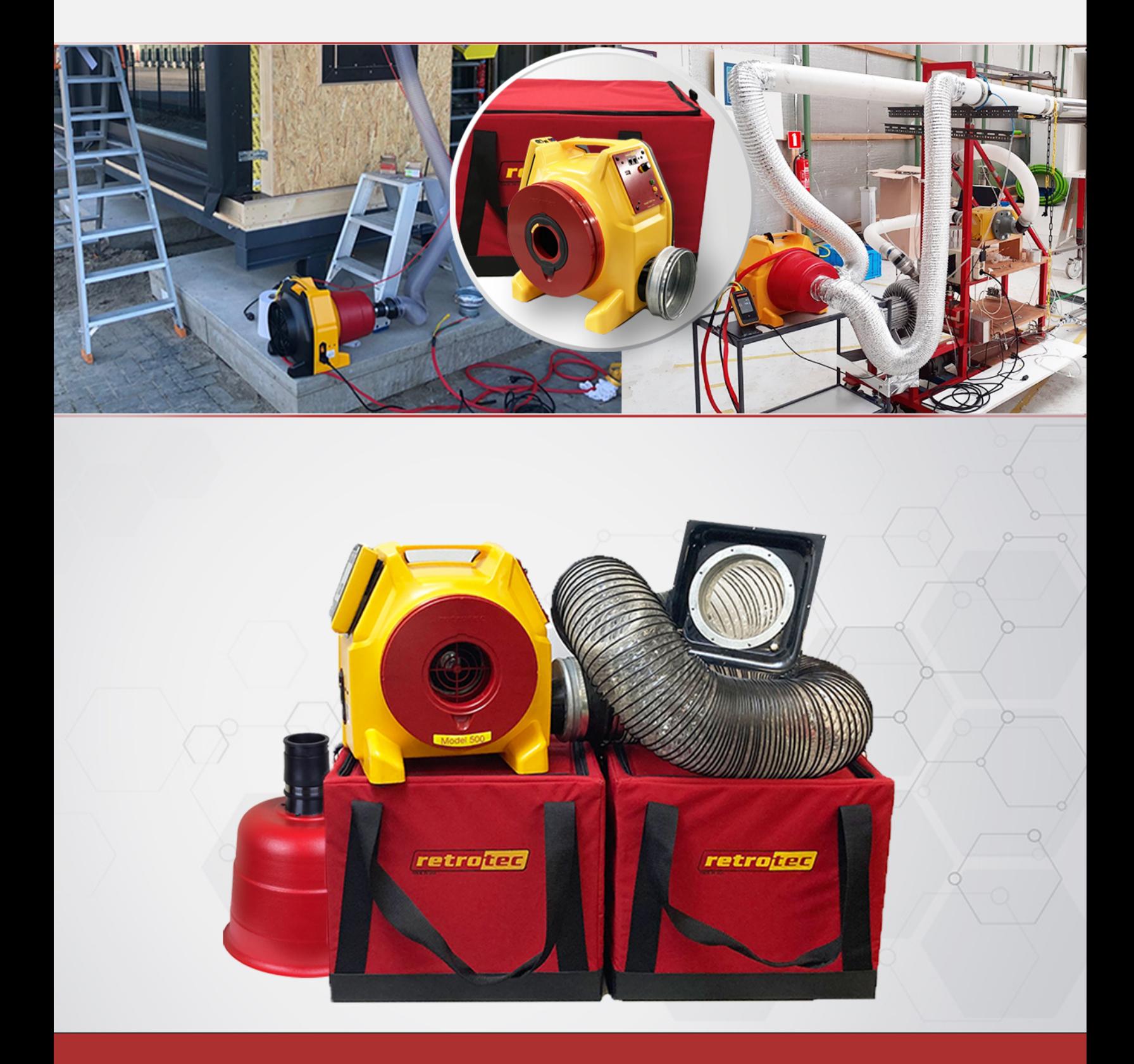

www.retrotec.com | Support: (888) 330-1345 | International: +31 (0) 522 282941 | Fetrotec

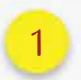

Prepare the DM32X

- □ Power on the DM32X.
- □ Connect yellow, green, and blue tubes to the gauge.
- □ Tap [Change Device] and select the 440 or 450 DucTester.
- □ Tap [Change Range) and **0.0**
- $\Box$  Tap [Channel B] to change the type of result or units.<br>
Select based on "Get The<br>
Results You Need" on the<br>
QuickGuide instructions Results You Need" on the QuickGuide instructions below
- □ Tap [Settings] then [Time Averaging) and select 5 Seconds.
- □ Tap [Settings] then [Default @ Pressure] and enter Test Pressure.
- □ Return to main screen.
- □ If your flow units include area, tap [Area], then use number pad to enter and tap [Set].

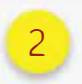

Prepare the Ducts

- □ Ensure sealing is complete.
- □ Blank off ductwork.

*See Manual for Due Tester Operation Model 500x for additional information.* 

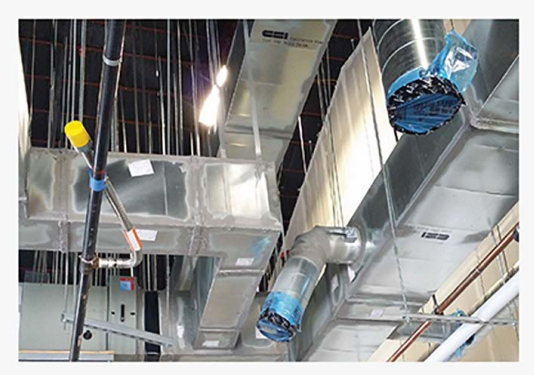

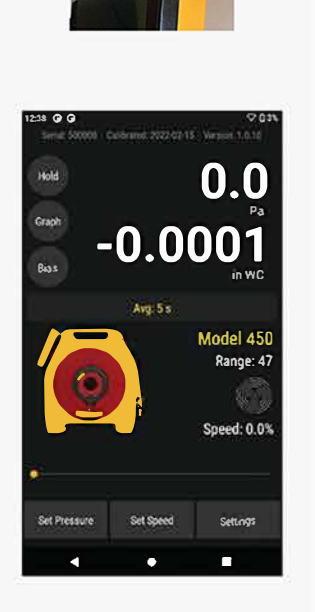

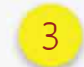

### Connect Flex to Ducts

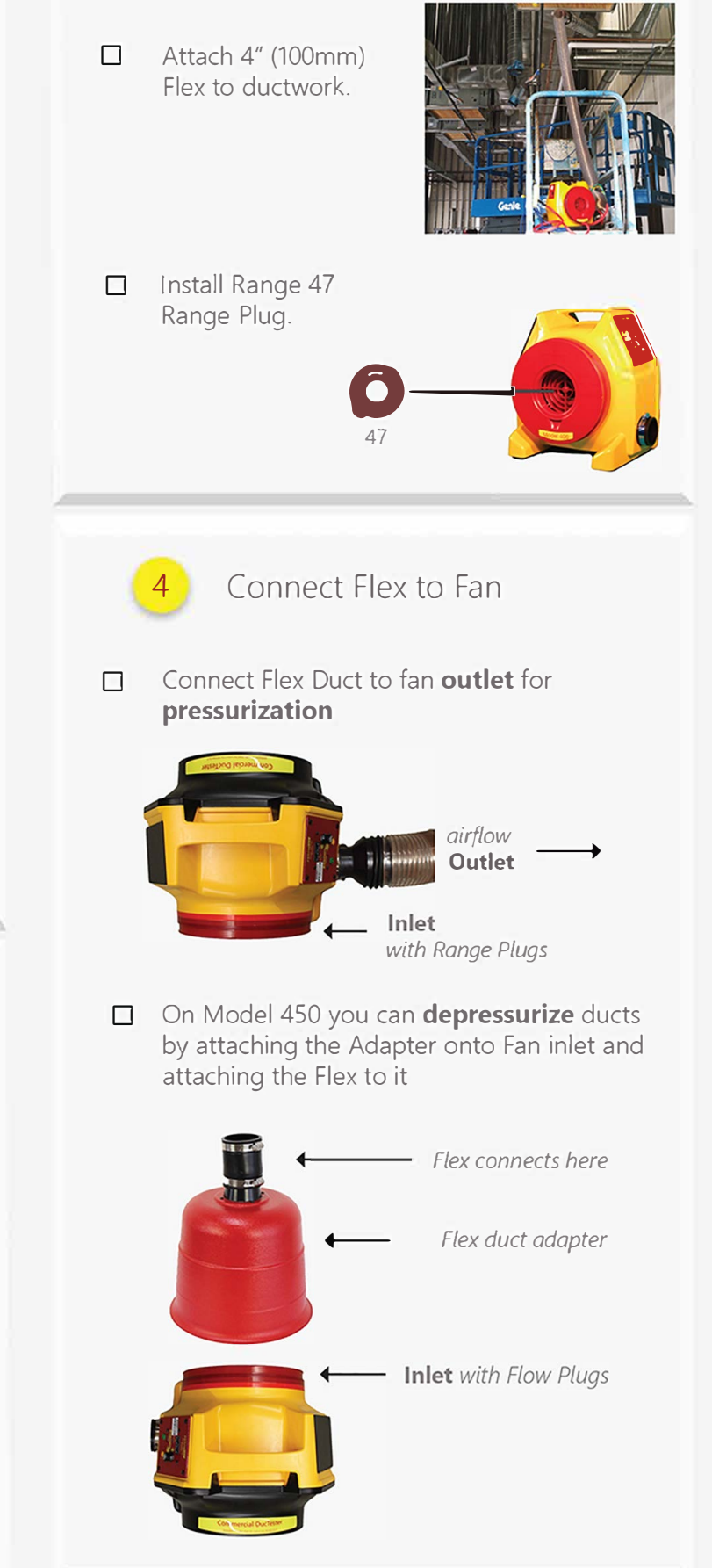

#### Connect Gauge & Fan  $5<sup>1</sup>$

- $\Box$ Plug in the power adapter. Blue light indicates that the power is connected.
- $\Box$ Connect yellow and green tubes to matching color ports on the fan.
- $\Box$ Plug in Speed Control Cable between DucTester & Gauge.
- Connect blue tube the duct using a static probe or connection on flange.  $\Box$

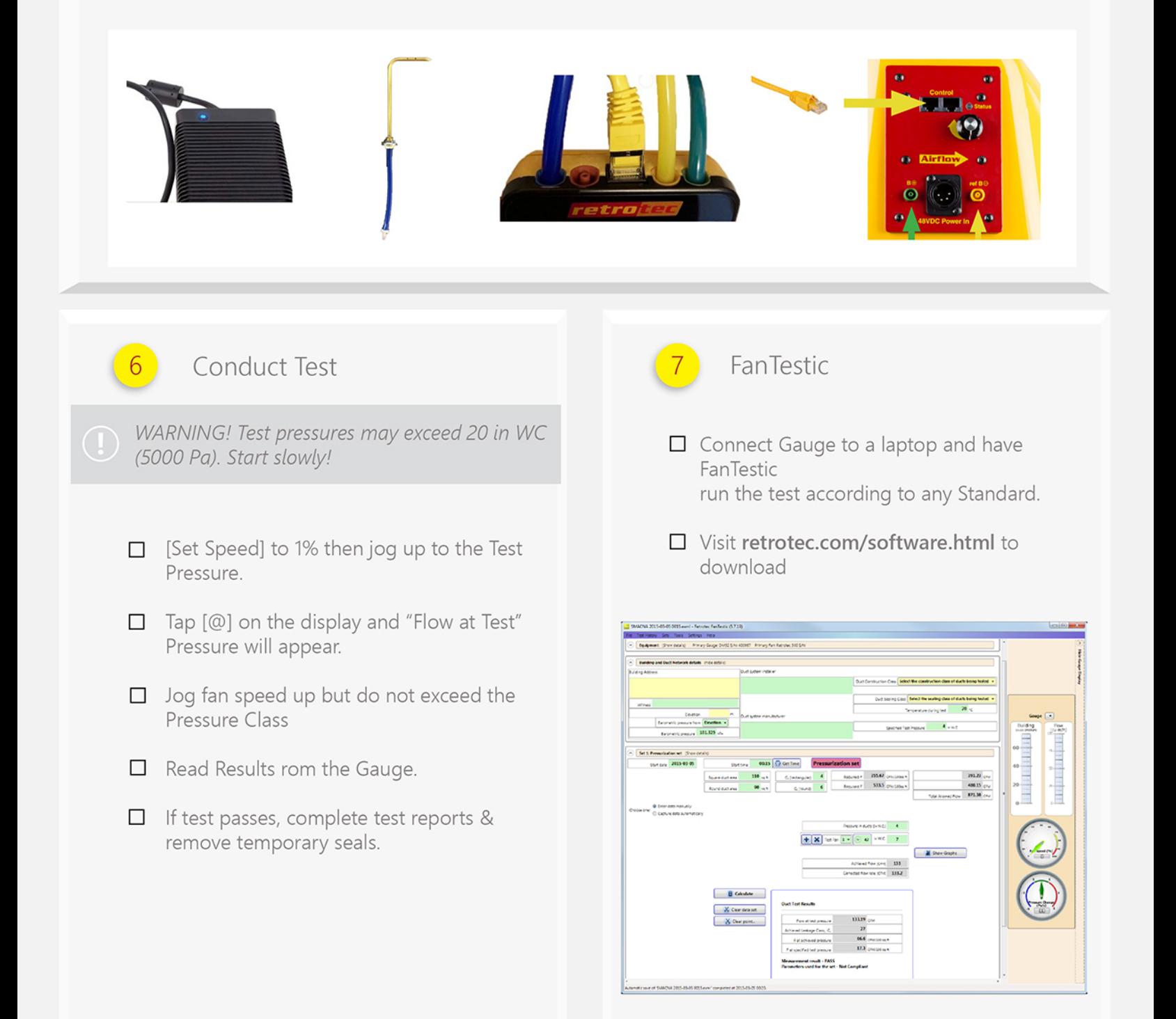

#### Flow in [Channel B] reads "--" at test pressure?

If the test pressure has been reached, but "--" appears, the fan is running too slowly to accurately measure flow.

- Switch to a lower Range Plug

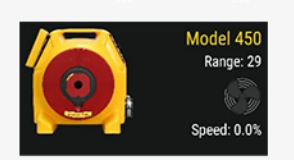

the gauge to match

- [Change Range] on

#### - Re-adjust fan speed

#### Cannot achieve test pressure at full speed?

If fan reaches 100% speed before reaching test pressure:

Change to a higher Range Plug, Change [Range] on the gauge to match and try again.

Check seals on all registers. Look for disconnected ducts or ducts open to outdoors.

# Field check gauge weekly

Check for gauge accuracy, blocked, leaking, or pinched tubes weekly, and anytime results are in question.

Check the gauge with the tubes in the Umbilical.

Set [Time Average] to 5 seconds in [Settings].

Tap [Channel B] and select "Pressure: Pa"

Connect the red tube between the red and yellow ports.

If readings on Channel A and Channel B are within 2% and don't drop noticeably in 5 seconds, the gauge is functioning correctly.

Remove red tubes and repeat with the yellow tube between the blue and green ports.

Tap [Channel B] on the screen to select a different result, or tap the [Results to be Displayed] button in the [Settings] menu.

Flow at the induced pressure is the simplest result.

Flow in CFM per square foot (or m3/(h·m2) may be required. (Enter an Area).

When a Result is chosen that requires a Area or Volume, Area or Volume will be shown on the Home Screen. Tap to

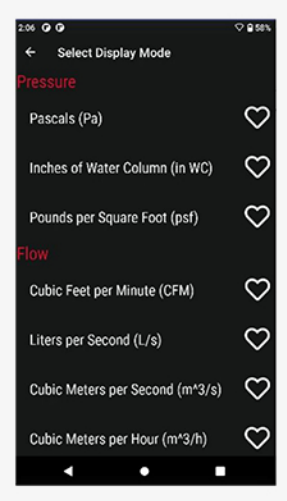

Change. The area can also be changed through the [Settings] menu.

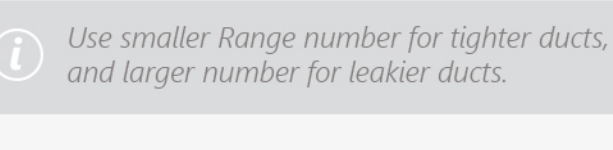

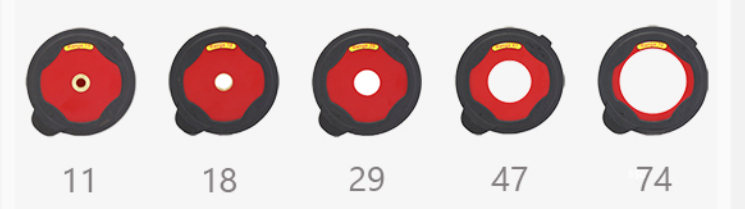

## Additional troubleshooting

Visit www.retrotec.com/support for more support options such as FAQ, Webinars, Manuals, Tech Support, and Repairs.

# Get the results you need